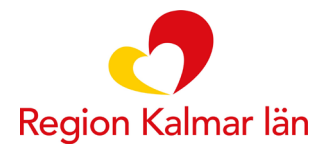

# **Diagnos och KVÅkodning vid iKBT**

## **KVÅ-kodning fysiskt besök (t.ex. vid bedömning och avslut)**

**Åtgärdskoden ska sättas i "trappa" under huvuddiagnosen:**

 $\rightarrow$   $\mathbf{D}^{\mathrm{H}}$  F419-Angestfillstånd, ospecificerat A DU011-Systematisk psykologisk behandling, kognitiv-beteendeterapeutisk (KBT) (i)

Exempel på kodning vid **användande av flera diagnoser**:

 $\rightarrow$   $n^{\text{H}}$  F419-Angesttillstånd, ospecificerat

A DU011-Systematisk psykologisk behandling, kognitiv-beteendeterapeutisk (KBT) (i)

**D** F320-Lindrig depressive pisod

Exempel på kodning vid **användande av flera diagnoser och flera KVÅkoder:**

**Observera att båda KVÅ-koderna behöver vara kopplade till huvuddiagnosen och ligga på "samma nivå".**

 $\rightarrow$   $n^{\text{H}}$  F419-Ångesttillstånd, ospecificerat

- A DU011-Systematisk psykologisk behandling, kognitiv-beteendeterapeutisk (KBT) (i)
- A AU011-Skattning av psykiska symtom (i)
- **D** F320-Lindrig depressive pisod

## **KVÅ-kodning vid besök över internet**

**Åtgärdskoderna ska sättas i "trappa" koppat till huvuddiagnosen:**

 $\rightarrow$   $\mathbf{D}^{\text{H}}$  F419-Ångesttillstånd, ospecificerat

- A DU011-Systematisk psykologisk behandling, kognitiv-beteendeterapeutisk (KBT) (i)
- A ZV044-Behandling administrerad via internet (i)

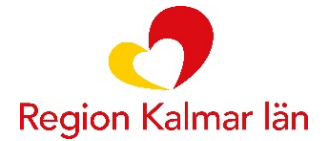

#### Exempel på kodning vid **användande av flera diagnoser och KVÅ-koder**:

- $\rightarrow$   $\mathbf{p}^{\text{H}}$  F419-Ångesttillstånd, ospecificerat
	- A DU011-Systematisk psykologisk behandling, kognitiv-beteendeterapeutisk (KBT) (i)
	- A ZV044-Behandling administrerad via internet (i)
	- **D** F320-Lindrig depressive pisod

### **Kopiera tidigare KVÅ-kod**

Om diagnoskod/åtgärdskod från tidigare vårdkontakt kopieras till den nuvarande anteckningen (utan redigering) kommer det resultera i olika datum för vårdkontakt och diagnos/KVÅ-kod vilket i sin tur innebär att koden registreras felaktigt i systemet (påverkar statistik och ersättning till enheten).

Om man vill kopiera kodning från tidigare vårdkontakt går det att ändra datum för KVÅ-koden och diagnosen genom att:

- **1. Markera aktuell KOD (så att det blir gul)**
- **2. Klicka på redigera**

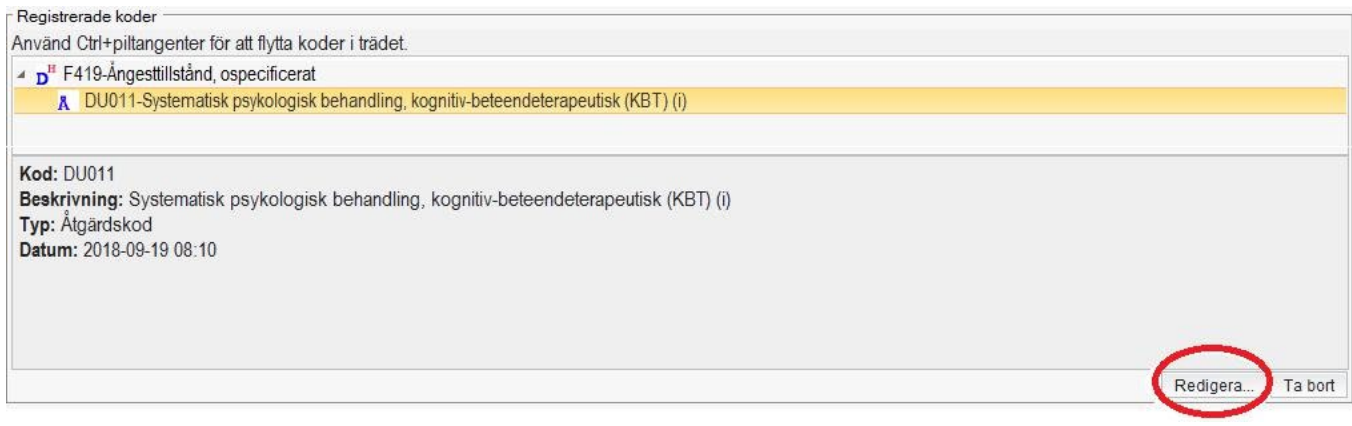

**3. Justera datum och tidpunkt så att det stämmer överens med den aktuella vårdkontakten**

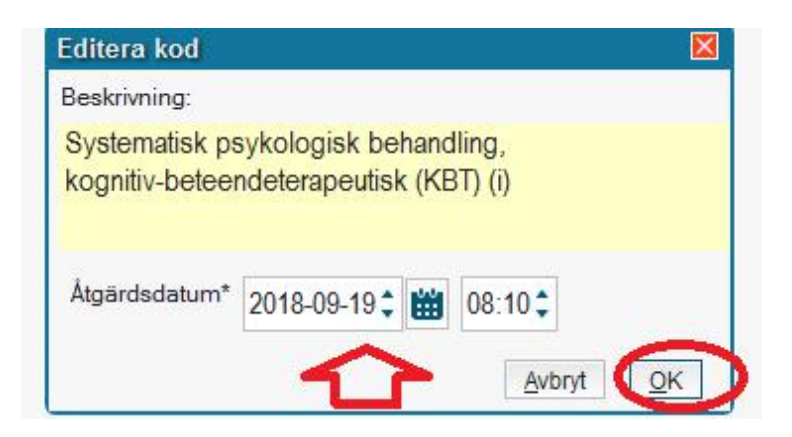